## **DIGITAL POWER**

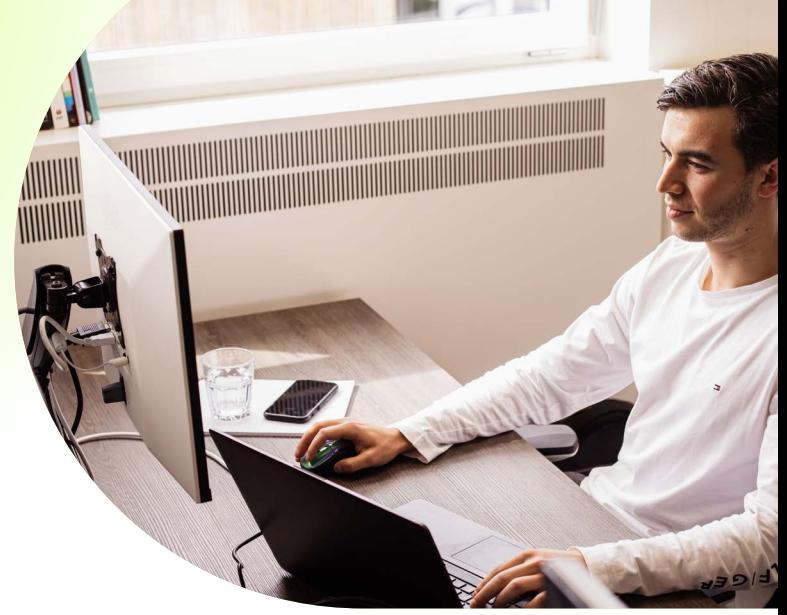

## **Checklist: Werken met Google Tag Manager**

**Deze checklist helpt je bij het instellen van én werken met Google Tag Manager (GTM), zodat je betrouwbare en bruikbare data kunt verzamelen.** 

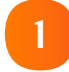

#### **Bedenk hoeveel containers je nodig hebt**

Containers bevatten de tags, triggers en variabelen die je gebruikt voor je website. Om te bepalen hoeveel containers je nodig hebt, kun je nadenken over de structuur en functionaliteit van je websites én metingen die je wilt instellen per website.

Een extra aandachtspunt is het gebruik van iFrames. Als je problemen ervaart met metingen binnen een iFrame op je website, is het aan te raden om een aparte container toe te voegen aan de iFrame broncode.

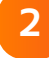

#### **Houd je container(s) overzichtelijk**

Voordat je tags, triggers en variabelen aanmaakt, komt het bedenken van een naamgevingsconventie goed van pas. Middels een aantal consistente regels met betrekking tot de naamgeving houd je je container(s) overzichtelijk. Ook kun je tags, triggers en variabelen indelen in mappen.

**3**

#### **Maak een tag plan**

Je kunt ervoor kiezen om een tag plan te maken waarbij je nadenkt over wat je wilt gaan meten. Door een tag plan te maken, kun je mogelijke belemmeringen voorzien en hierop inspelen. De tags, triggers en variabelen die je van plan bent te publiceren kun je verwerken in een sheet.

Het tag plan kan eveneens bestemd zijn voor je web developers. Je kunt namelijk ook eventuele codewijzigingen en *dataLayer pushes* opnemen in je plan. Het is handig om samen met je developers naar een zo stabiel mogelijke implementatie te streven middels een tag plan.

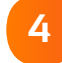

#### **Publiceer de container na installatie**

Heb je GTM geïnstalleerd, maar de container nog niet gepubliceerd? Publiceer dan de container (vooral als de container nog leeg is). Een container die nog niet gepubliceerd is zal namelijk een error veroorzaken die te zien is in de *Console* van de browser.

**5**

**6**

**7**

**8**

#### **9 Controleer de installatie**

Controleer of GTM correct geïnstalleerd is. Hiervoor kun je de *voorbeeldmodus* uit GTM gebruiken of een Chrome extensie als [Tag Assistant.](https://chrome.google.com/webstore/detail/tag-assistant-by-google/kejbdjndbnbjgmefkgdddjlbokphdefk?hl=en) 

#### **Voeg extra informatie toe aan HTML elementen**

Voeg extra informatie toe aan de HTML elementen van je website door middel van [data attributen.](https://developer.mozilla.org/en-US/docs/Learn/HTML/Howto/Use_data_attributes) Zo kun je de interacties (zoals kliks, downloads en ingediende formulieren) op je website gedetailleerder meten. Je zou bijvoorbeeld het paginadeel waarop de klik plaatsvindt toe kunnen voegen als informatie. Vervolgens kun je deze data attributen gebruiken in GTM door er variabelen voor aan te maken.

#### **Gebruik de GA settings variabele**

Het gebruiken van deze variabele bespaart je een hoop tijd bij het instellen van je GA tags. Naast de in te stellen velden die bij de tips al zijn genoemd, kun je meerdere aangepaste dimensies toevoegen aan deze variabele.

Voeg bijvoorbeeld de aangepaste dimensies *User ID, Client ID, Session ID* en *Hit timestamp* toe (als je geen BigQuery gebruikt). Zo kun je je dataverzameling verbeteren door hits aan elkaar te 'hechten'. [Simo Ahava](https://www.simoahava.com/analytics/improve-data-collection-with-four-custom-dimensions/)  [beschrijft](https://www.simoahava.com/analytics/improve-data-collection-with-four-custom-dimensions/) hoe je deze aangepaste dimensies creërt.

#### **Stel tijdelijke tags in**

Wil je een start- en einddatum van je tags instellen? Bijvoorbeeld als je een pixel hebt die bij een specifieke marketingcampagne hoort en je weet van tevoren precies van wanneer tot wanneer deze live moet staan? Dan kan dat via de instellingen van GTM. [Wij noemen](https://digital-power.com/blog/best-verstopte-feature-google-tag-manager)  [dit één van de best verstopte feature in GTM, want de](https://digital-power.com/blog/best-verstopte-feature-google-tag-manager)  [instellingen zijn lastig te vinden.](https://digital-power.com/blog/best-verstopte-feature-google-tag-manager)

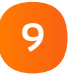

#### **Gebruik reguliere expressies in triggers**

Als je een trigger aanmaakt, kun je reguliere expressies gebruiken om aan te geven wanneer een tag wordt uitgevoerd. In dat geval hoef je niet meerdere triggers aan te maken en toe te voegen aan één tag. Hieronder een voorbeeld:

Deze trigger activeren wanneer er een gebeurtenis optreedt en aan al deze voorwaarden is Click LIRE  $\star$  komt overeen met ReaFx  $-061061020$ 

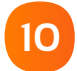

#### **Maak gebruik van Chrome extensies**

Zoals bij de tips al is vermeld, zijn er veel nuttige Chrome extensies die je kunt gebruiken om je GTM & GA implementatie te debuggen en de verzamelde data te inspecteren. [Datahawk](https://chrome.google.com/webstore/detail/datahawk/mnkpjcgdlhenamhcbempiogjamdkbbgi?hl=en), [Adswerve dataLayer](https://chrome.google.com/webstore/detail/adswerve-datalayer-inspec/kmcbdogdandhihllalknlcjfpdjcleom)  [Inspector+](https://chrome.google.com/webstore/detail/adswerve-datalayer-inspec/kmcbdogdandhihllalknlcjfpdjcleom) en [dataslayer](https://chrome.google.com/webstore/detail/dataslayer/ikbablmmjldhamhcldjjigniffkkjgpo) zijn tools die zeker goed van pas komen.

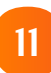

#### **Voeg aangepaste javascript toe**

Je kunt aangepaste JavaScript gebruiken in je GTM implementatie als de standaard tags, triggers en variabelen je niet de mogelijkheid bieden om te meten wat je wilt weten. Aangepaste JavaScript kun je binnen GTM alleen toevoegen aan een *Aangepaste HTML-tag*  of een *Aangepaste JavaScript-macro*. Voor bijna alle use cases is het nodig om in ieder geval Internet Explorer 11 te ondersteunen.

**12**

#### **Implementeer Enhanced Ecommerce**

**(Als je een e-commerce website hebt)**

De e-commerce data kan naar GA gestuurd worden door gebruik te maken van de *data layer*, maar je kunt hier ook een *Aangepaste JavaScript-macro* voor gebruiken. Het gebruiken van een *Aangepaste JavaScriptmacro* biedt de flexibiliteit om de e-commerce [payload](https://nl.wikipedia.org/wiki/Payload) te veranderen, zonder dat de data layer geüpdate hoeft te worden. [Deze uitgebreide handleiding van Simo](https://www.simoahava.com/analytics/enhanced-ecommerce-guide-for-google-tag-manager/)  [Ahava](https://www.simoahava.com/analytics/enhanced-ecommerce-guide-for-google-tag-manager/) legt je de verschillende methoden uit.

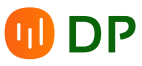

# $\blacksquare$ **DIGITAL<br>POWER**

### **Van data naar doen met Digital Power, jouw datapartner**

**Digital Power is een team van specialisten met passie voor data. Samen helpen we organisaties datagedreven te werken. Je vindt bij ons expertise op het gebied van Data Analytics, Technical Web Analytics, Customer Experience, Data Science en Data Engineering. Heb je een data vraagstuk, uitdaging of kans? We gaan graag voor – en mét – je aan de slag.**

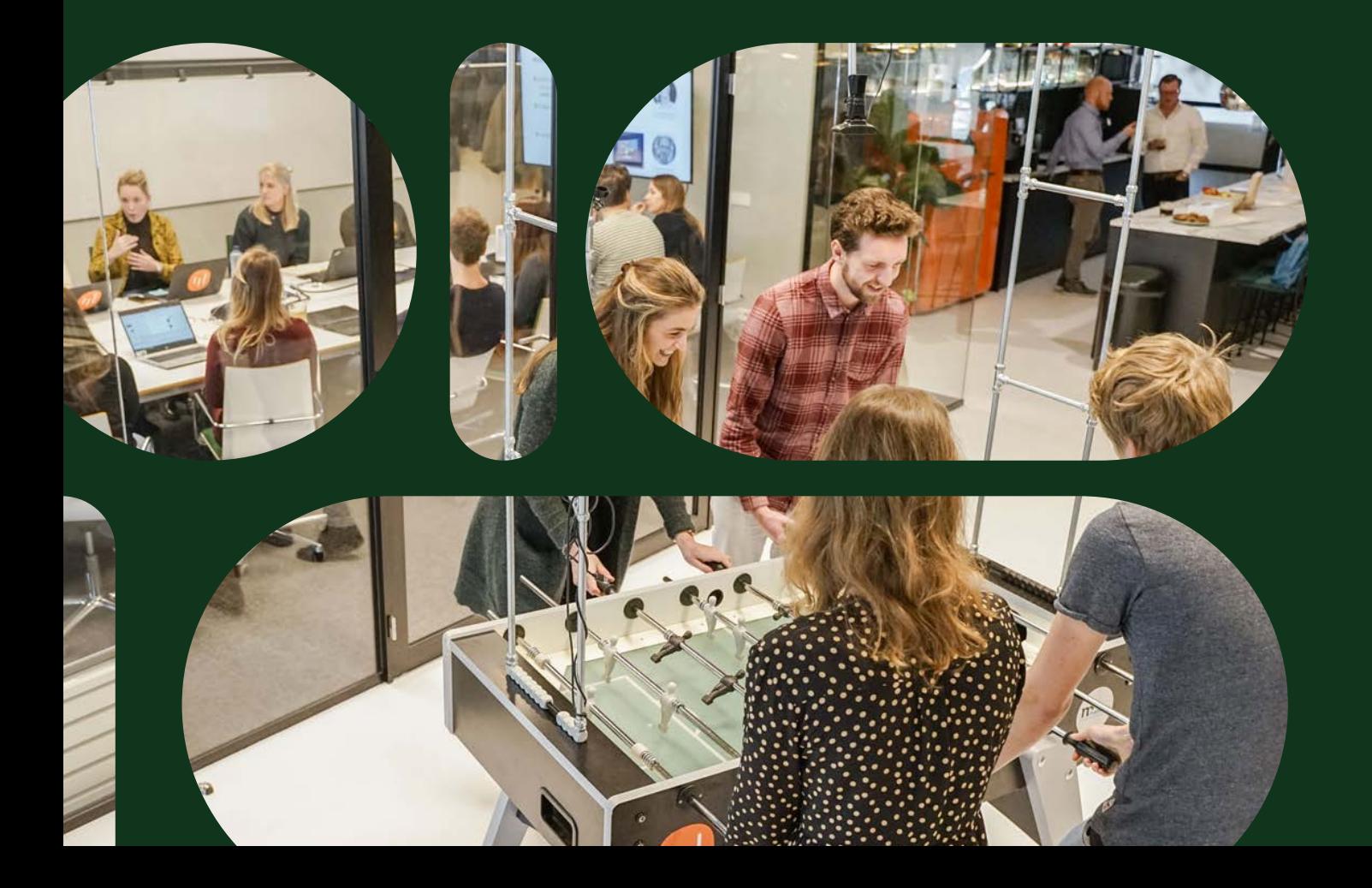